# ~記事作成マニュアル~ 【作業マニュアル】

Copyright (C) WINNINGFIELD.LTD.All Rights reserved **株式会社ウィニングフィールド** 

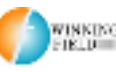

#### ■推奨環境■

このレポート上に書かれているURL はクリックできます。できない場合は最新 のAdobeReader を無料でダウンロードしてください。 http://www.adobe.co.jp/products/acrobat/readstep2.html

#### ■著作権について■

このレポートは著作権法で保護されている著作物です。下記の点にご注意戴き ご利用下さい。

このレポートの著作権は株式会社ウィニングフィールドに属します。

著作権者の許可なく、このレポートの全部又は一部をいかなる手段においても 複製、転載、流用、転売等することを禁じます。

このレポートの開封をもって下記の事項に同意したものとみなします。

このレポートは秘匿性が高いものであるため、著作権者の許可なく、この商材 の全部又は一部をいかなる手段においても複製、転載、流用、転売等すること を禁じます。

著作権等違反の行為を行った時、その他不法行為に該当する行為を行った時は、 関係法規に基づき損害賠償請求を行う等、民事・刑事を問わず法的手段による 解決を行う場合があります。

このレポートに書かれた情報は、作成時点での著者の見解等です。著者は事前 許可を得ずに誤りの訂正、情報の最新化、見解の変更等を行う権利を有します。 このレポートの作成には万全を期しておりますが、万一誤り、不正確な情報等 がありましても、著者・パートナー等の業務提携者は、一切の責任負わないこ とをご了承願います。

このレポートのご利用は自己責任でお願いします。このレポートの利用するこ とにより生じたいかなる結果につきましても、著者・パートナー等の業務提携 者は、一切の責任を負わないことをご了承願います。

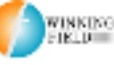

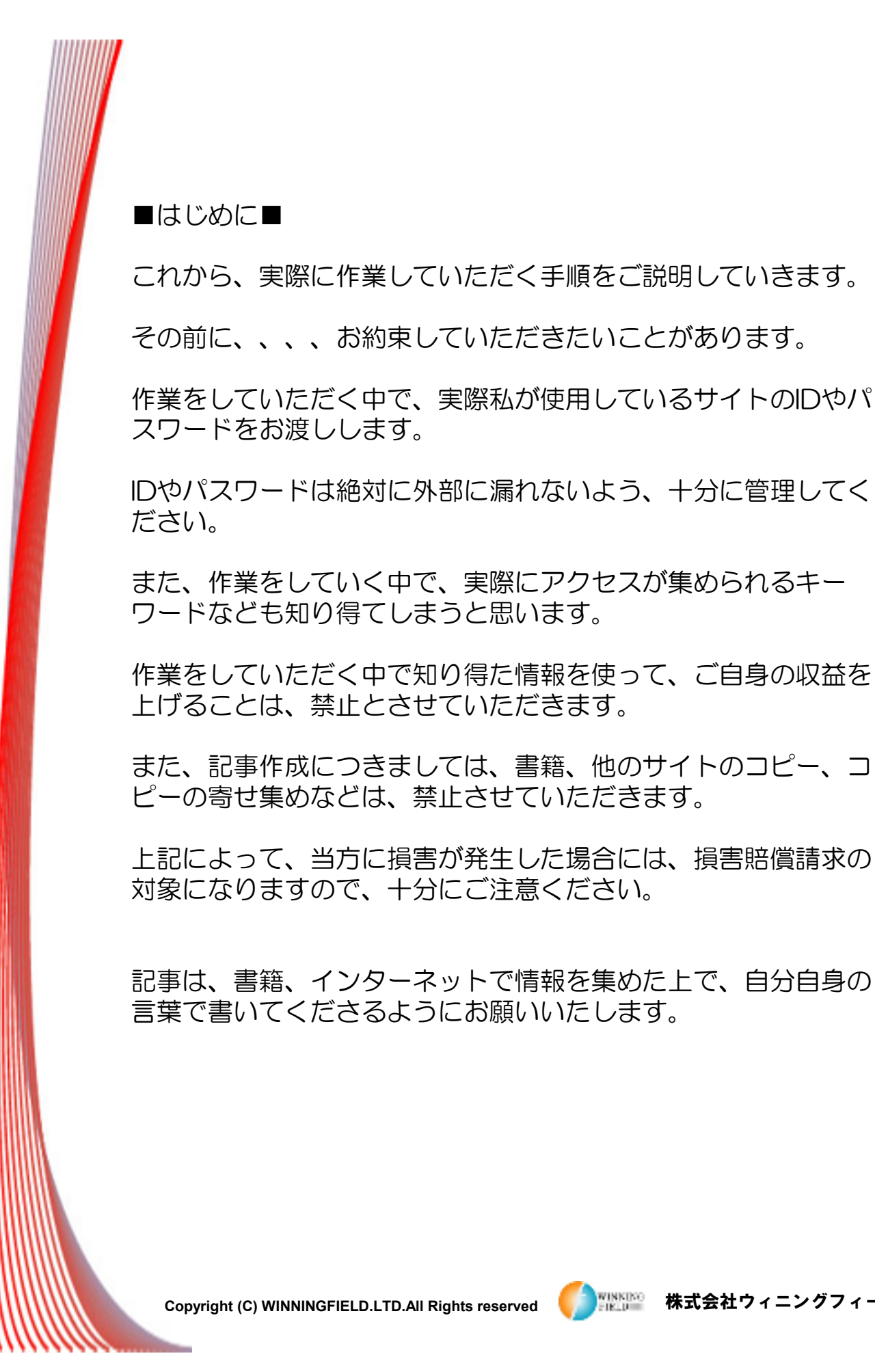

■はじめに■

スワードをお渡しします。

これから、実際に作業していただく手順をご説明していきます。

また、作業をしていく中で、実際にアクセスが集められるキー

また、記事作成につきましては、書籍、他のサイトのコピー、コ

ピーの寄せ集めなどは、禁止させていただきます。

言葉で書いてくださるようにお願いいたします。

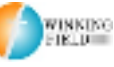

Copyright (C) WINNINGFIELD.LTD.All Rights reserved **インスポ**ポポ<sup>38</sup> 株式会社ウィニングフィールド

## ■記事作成について■

お渡ししたキーワードごとに記事作成する方法について解説して いきます。

記事は自分の言葉で書いてくださるようにお願い致します。書籍、 他のサイトのコピー、コピーの寄せ集めなどは、禁止させていた だきます。

本や、インターネットなどで情報収集を行い、自分の言葉で書い てくださるように、お願い致します。

自分の体験やエピソードなどのように文章を書き足すと(実際の 体験ではなくても、物語を作るような感覚で書いてもOK)、オ リジナル記事っぽくなります。

記事を書く際に、「リライト」というスキルがあります。 リライトについては、こちらの記事を参考にしてください。

http://crowdworks.jp/public/jobs/category/40/articles/3 77

また、実例を上げると、こんな感じです。

元の文章 『ググるとは、Googleで検索することです。』 これを、実際に書きなおしてみます。

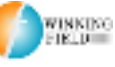

※1~4は単独で使わず、5. あわせ技を使うようにしてくださ い。

1.前後を入れ替える方法

↓

↓

文字通り、文章の前後を入れ替えます。 『ググるとは、Googleで検索することです。』

『Googleで検索することを、ググると言います。』

2.他の言葉を使う方法 類義語や似た意味の言葉で置き換えます。

『ググるとは、Googleで検索することです。』

↓ 『ググるとは、Googleで言葉の意味を調べることです。』

## 3.口語に変える方法

口語などと入れ替えるだけで、違った印象の文章になります。

『ググるとは、Googleで検索することです。』

『ググるって何だろって思ってたら、Googleで検索してみること だったんですね。』

Copyright (C) WINNINGFIELD.LTD.All Rights reserved **インスポ**ポポ<sup>38</sup> 株式会社ウィニングフィールド

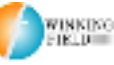

4.文章を装飾する方法 元の文章に、言葉を足してしまいましょう。

『ググるとは、Googleで検索することです。』

『わからないことがあれば、なんでもググると解決します。 Googleで検索すれば、大抵のことはわかってしまいます。』

### 5.あわせ技

『ググるとは、Googleで検索することです。』

↓

↓

『FXって何?って友達に聞いたら、まずググるのが先だろと言わ れました。ググるがわからなかったんで、ググるって何?って聞 いたら、Googleで調べることだって、教えてもらいました。早速 ググってみると、FXについて詳しく解説されているサイトを見つ けて、FXがどういう仕組みなのか、理解できました。ググるって 便利ですね。』

実際の作業としては、こんな感じです。

(3.口語は必須ではありません。硬い文章のほうが合う場合に は、文語で書いてください。)

1つのサイトで見つけた情報を、1~5の方法を使って上から順 番にリライトしていっても、どうしても似たような文章になりま すので、複数のサイトで調べた情報を組み合わせたり、書く内容 の順番を入れ替えたり、あなたの体験や作り話などを織り交ぜな がら、記事を作成してください。最初は戸惑うこともあるかもし れませんが、やっているうちにコツがつかめてきて、サクサク記 事が書けるようになります。

Copyright (C) WINNINGFIELD.LTD.All Rights reserved **インスポ**ポポ<sup>38</sup> 株式会社ウィニングフィールド

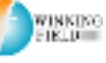

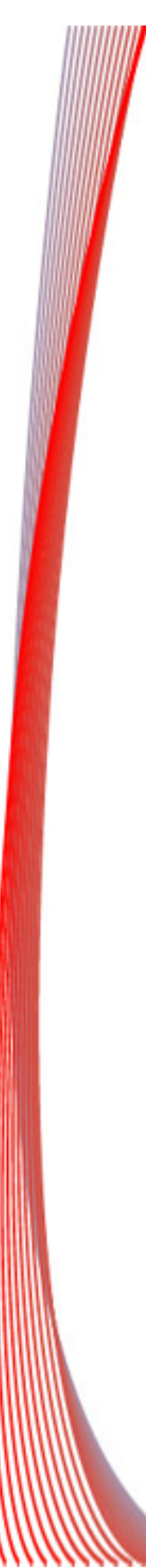

#### ■記事の文字数について■

記事は、1記事あたり800文字以上でお願いします。 記事を書く際は、Wordなどで下書きすることをオススメします。 左下の文字数というところを見ると、今何文字書いているのかが すぐわかります。

Wordがない方は、メモ帳やTeraPadなどのテキストエディタを 使って下書きしましょう。

記事をコピーしてこちらのサイトに貼り付けて、【文字数を数え る】をクリックすると、文字数をカウントしてくれます。

http://www1.odn.ne.jp/megukuma/count.htm

Copyright (C) WINNINGFIELD.LTD.All Rights reserved **インスポ**版の 株式会社ウィニングフィールド

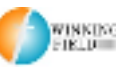

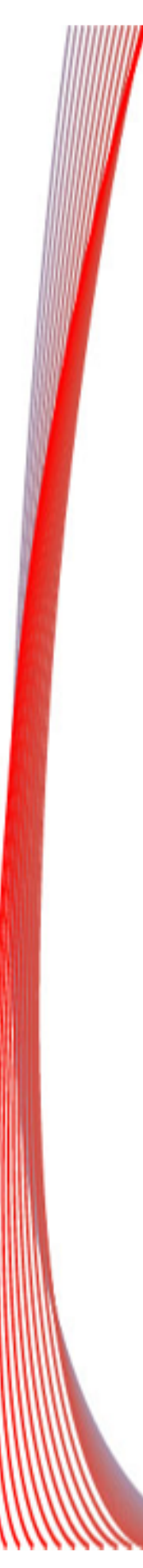

#### ■画像について■

記事投稿の前に、画像切り抜きソフト【WinShot(ウィンショッ ト)】をダンロードしてください。

WinShot (ウィンショット) ダウンロードはこちら http://www.vector.co.jp/soft/win95/art/se075666.html

WinShot (ウィンショット)の使い方はこちら http://www.youtube.com/watch?v=8tu6M4V5nJc

※実際にサイトに利用する動画の探し方 画像の探し方 動画解説 https://www.youtube.com/watch?v=6ol-gth9ImM

※著作権や再利用禁止の画像がありますので、必ずこの動画を確 認してください。

※画像は、女性の写真を使う場合は注意が必要です。水着や肌の 露出が多く、セクシーなものは使用しないでください。

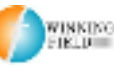

Copyright (C) WINNINGFIELD.LTD.All Rights reserved **インスポ**版版 株式会社ウィニングフィールド

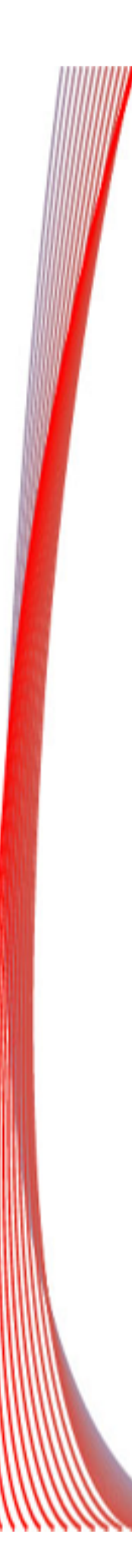

 $U_{\rm o}$ 

■記事投稿について■

記事投稿 解説動画

よろしくお願い致します。

で、そちらをご利用ください。

くださるようにお願い致します。

このPDFとは別に、サイトのURL,ログインID,パスワードをお送

WordPressに独自のテンプレートをインストールしてありますの

記事投稿の仕方、画像のアップロード、その他お願いしたい注意 点をお話していますので、必ずこちらの動画を見て、作業をして

記事タイトルは、お願いした【キーワード】と同じにしてくださ

https://www.youtube.com/watch?v=7rZMfNmj09w

作業していてわからないことがありましたら、ご連絡ください。

りしますので、サイトにログインしています。サイトは、

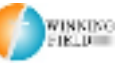